deliver for Investments in girls & women power progress for all.

Getting Started: Your guide to working with the Deliver for Good course.

> eliver for Good sers Online: 1

The information below describes the steps you will use to navigate through this course. However, if after reading the document you do need help, you can contac[t learnersupport1@col.org](mailto:learnersupport1@col.org)

# Step 1: Begin the course with the Introduction video

Look at the Course Home screen.

On the left side of the screen, you'll see a navigation bar. The wide panel on the right contains the course content.

Click the video icon beside the word OVERVIEW to watch the introductory video.

*Note: The course activity instructions are found below the video. Click on the video even if you don't plan to watch it right away.*

## Step 2: Find the course activities

Click on "Activities 1.0: Overview" under the video window. You may have to scroll down to see it.

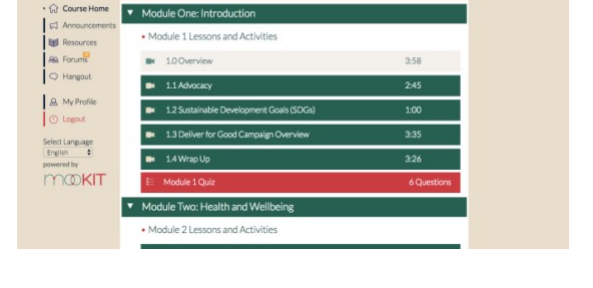

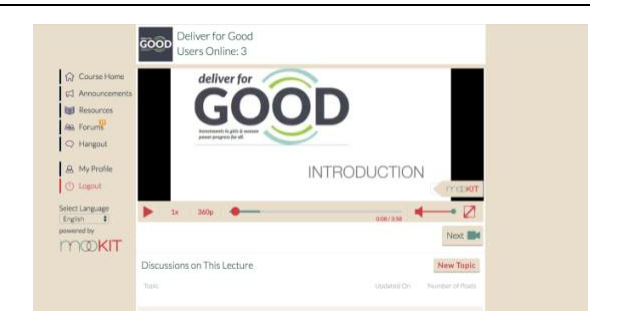

## Step 3: Review the Activity Page

You'll see several icons – Explore, Act, Respond – with instructions and ideas for things you can do to learn more.

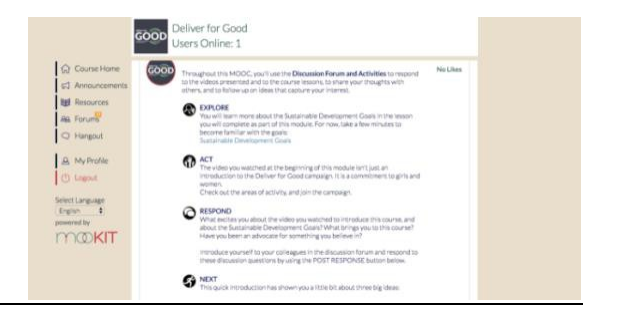

#### Step 4: Introduce Yourself

At the bottom of the Activity page, you'll see a button with red text: Post Response.

Throughout the course, this is how you will contribute to discussions with others.

Click it now and post an introduction.

Scroll down to the bottom of the page, and you will see other people's posts.

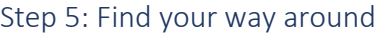

Above the Post Response label, you'll see three buttons: Course Home, Back to Video, and Next Lesson. These buttons will permit you to move through the course.

## Step 6: Discover the Lessons and Follow the Next Buttons

Each module in the course contains several lessons.

Each lesson is presented in an interactive file. Launch the lesson and follow the "next" buttons to explore the content and complete the lesson.

You can find the lessons at the bottom of the Activity page for each section.

## Step 7: Explore other resources

The Resources section contains:

- A link to the Course Orientation, with more information about the course and answersto frequently-asked questions.
- A link to the lesson for the section.
- A link to a PDF version of the lesson. (Use this version if you have a slow connection, or to see more references and details.)
- Additional resources links to additional online resources that will tell you more about the module topic and the Deliver for Good campaign.

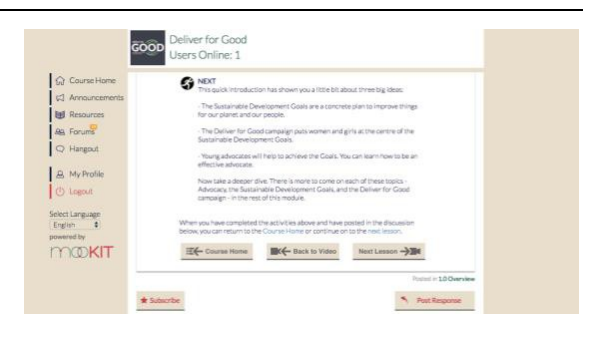

campaign - in the rest of this module

When you have completed the activities above and have posted in the dis-<br>below, you can return to the Course Home or continue on to the next less EC Course Home **INC** Back to Video Next Lesson

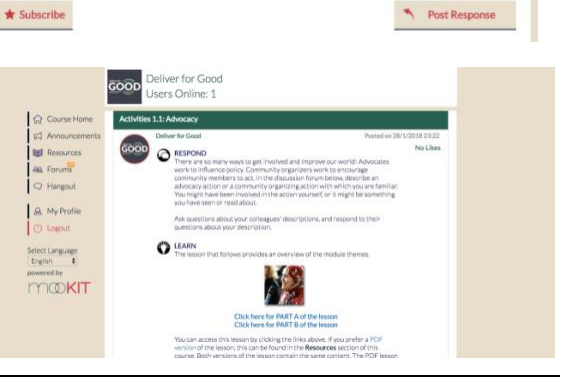

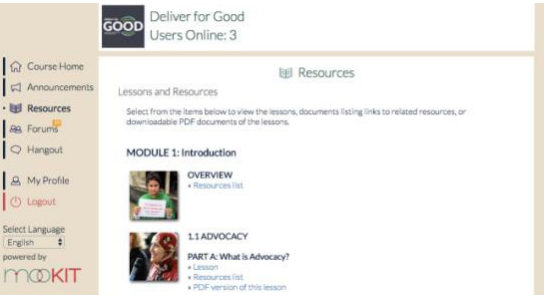